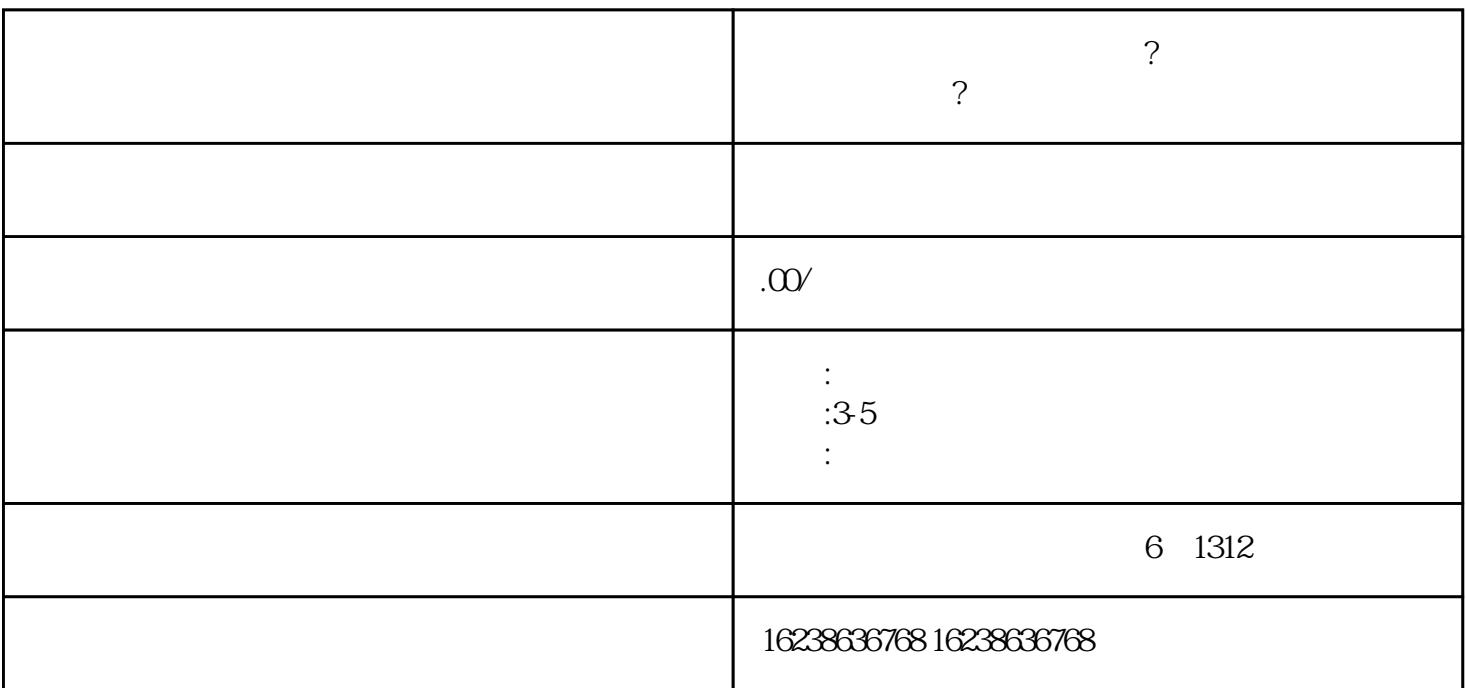

**百度字画类目怎么报白开通?百度字画类目开通需要什么资料?**

1.  $\blacksquare$ 

2. 登录百度账号:使用您的百度账号登录百度站长平台:https://ziyuan.baidu.com/

 $4.$ 

 $5$  , we have the contract the three terms in the three terms in the term  $\cdot$  "  $\cdot$  "  $\cdot$  "  $\cdot$  "  $\cdot$  "  $\cdot$  "  $\cdot$  "  $\cdot$  "  $\cdot$  "  $\cdot$  "  $\cdot$  "  $\cdot$  "  $\cdot$  "  $\cdot$  "  $\cdot$  "  $\cdot$  "  $\cdot$  "  $\cdot$  "  $\cdot$  "  $\cdot$  "  $\cdot$  "  $\frac{11}{11}$ ,  $\frac{11}{11}$ ,  $\frac{11}{11}$ ,  $\frac{11}{11}$ ,  $\frac{11}{11}$ 

 $6.$ 

7. 提交审核:填写完资料后,点击"提交审核"按钮,等待百度审核团队的审核。

 $3$ .  $\frac{1}{3}$  ,  $\frac{1}{3}$  ,